# ON HOW TO DO ONLINE RESERVATION TUTORIAL

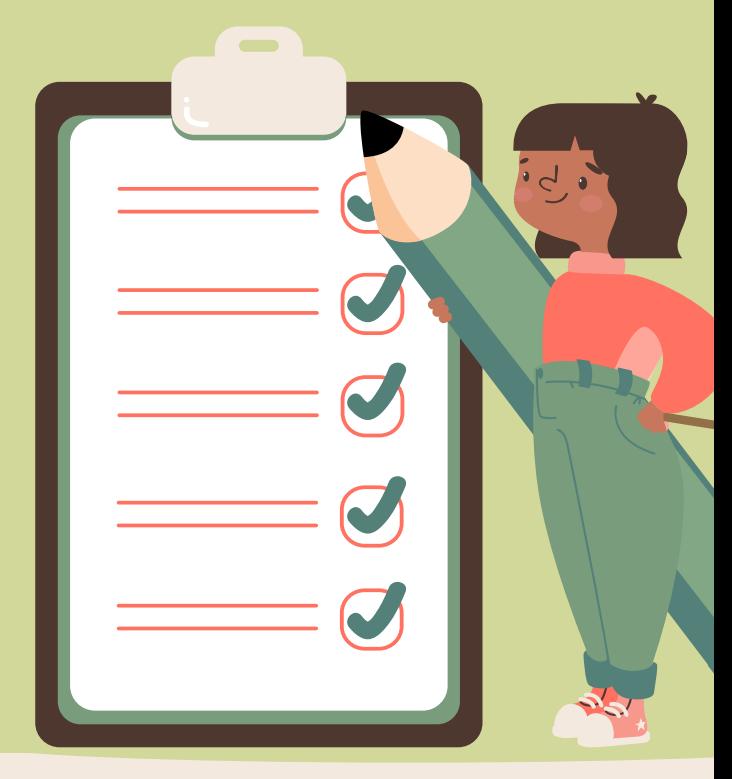

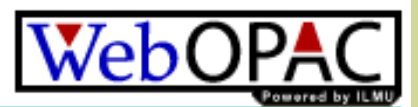

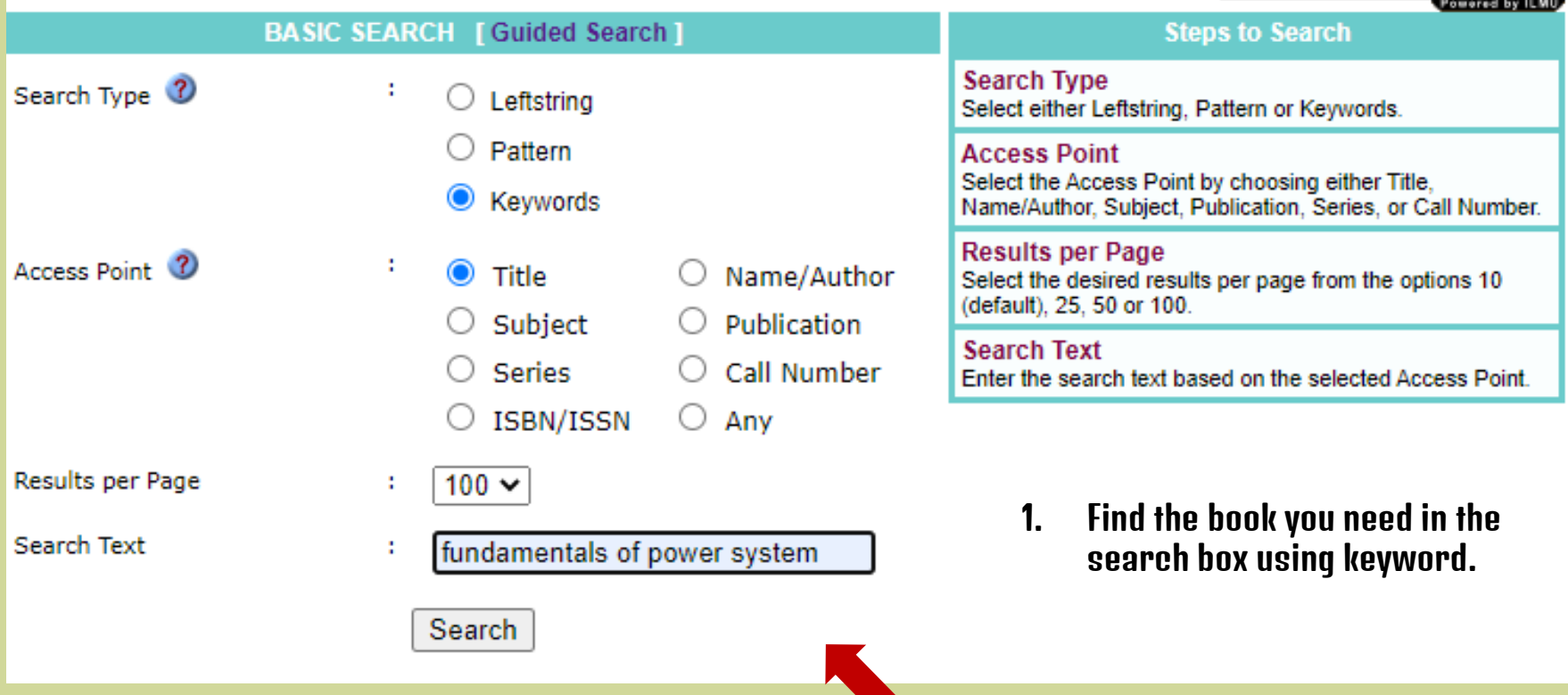

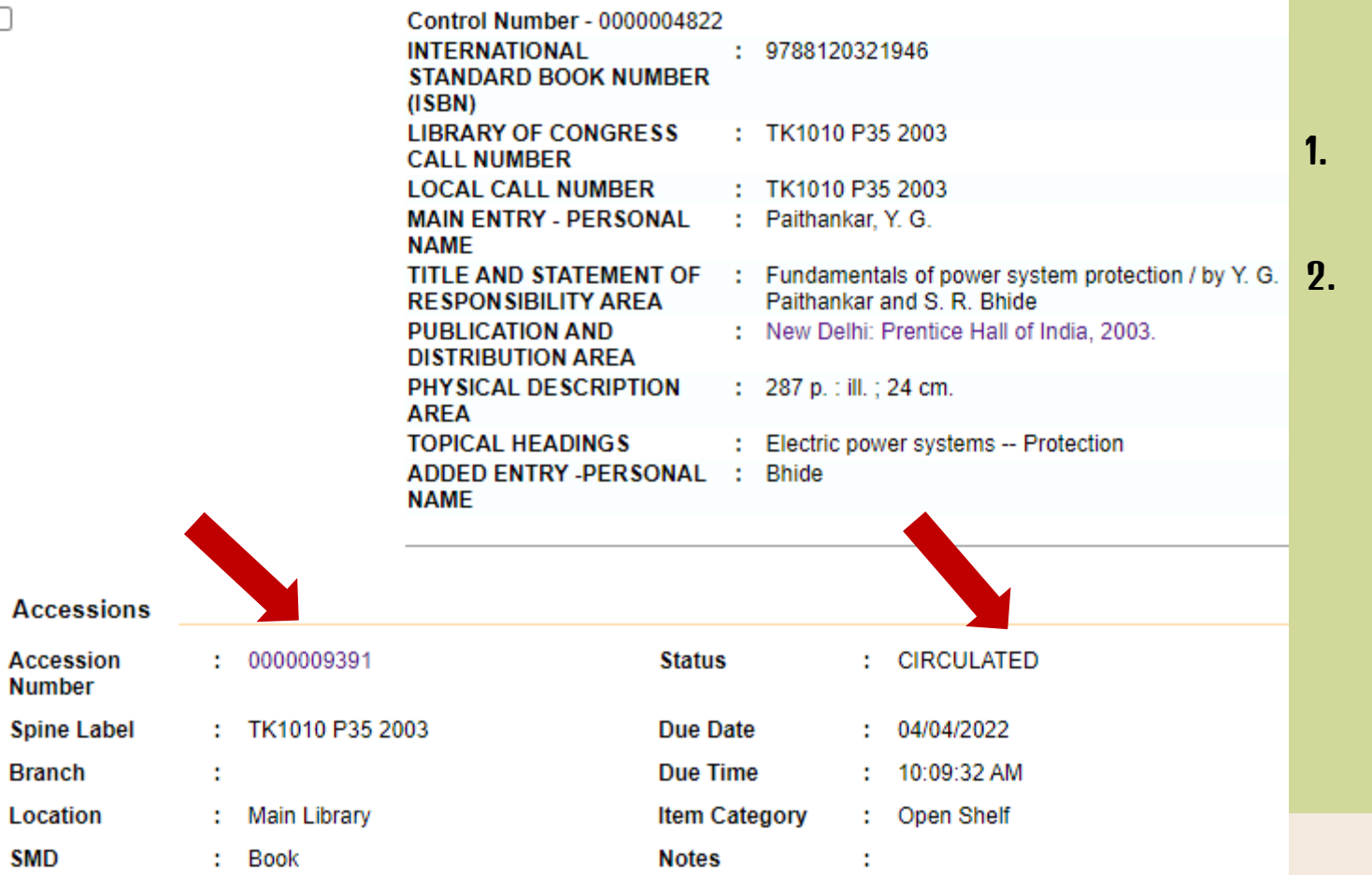

- **Identify the status of** the book in the WEB OPAC.
- **Click at the accession** number (example : 0000009391.

#### **Accession Details**

Fundamentals of power system protection / by Y. G. Paithankar and S. R. Bhide

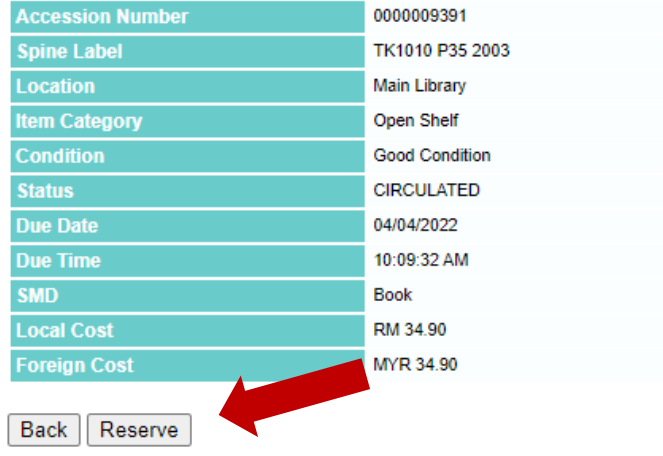

- 1. If you wish to have the book in status "Circulated", please click "Reserve"
- 2. Click "Yes" to reserve the item.

#### **Material Details**

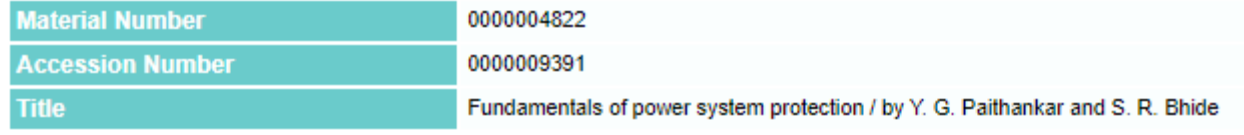

### Do you wish to reserve this material?

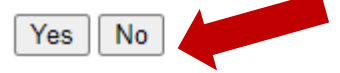

## **CHECK RESERVATION STATUS**

Sign In As: FATEN FARHANA BINTI MOHAMAD TAIB **Click Here to Sign Out** 

- Patron Detail Enquiry ٠
- **Reservation Status**  $\bullet$
- **Suggestion Box** ٠
- **Item Request** ٠
- **ILMU Mail**
- On-loan Item
- **Receipting Transactions**
- 1. The status will appears as "Awaiting Collection".
- 2. Once the previous borrower returns the book, the item reserved is ready to be collected at the circulation counter.
- 3. The duration for the reserved book is kept on the counter is around 1 week before it is shelved back by the library assistant.

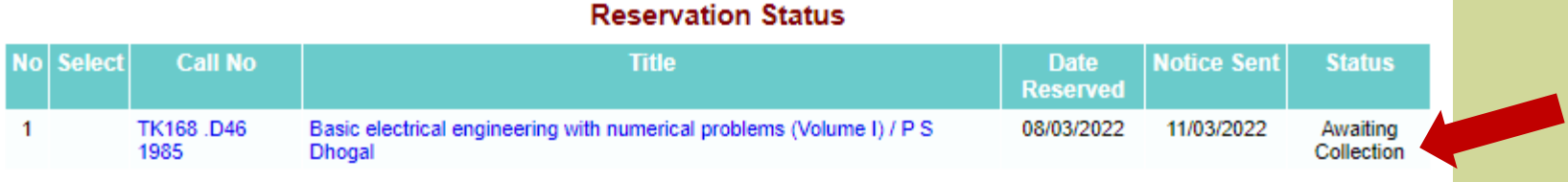

**Pilih Semua** Reset **Batal Tempahan Back**